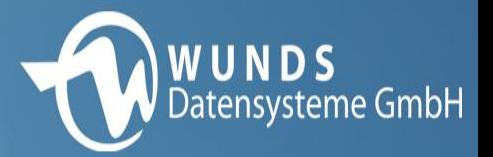

# **Intrastat**

# Innergemeinschaftliche Handelsstatistik

Intrastat-Meldungen dienen zur Erfassung des tatsächlichen Warenverkehrs zwischen den Mitgliedstaaten der Europäischen Gemeinschaft. Unternehmen müssen Versendungen und Eingänge zentral melden, in Deutschland an das Statistische Bundesamt. Von der Meldepflicht sind in Deutschland umsatzsteuerpflichtige Unternehmen befreit, deren Versendungen in andere EU-Mitgliedstaaten bzw. Eingänge den Wert von 500.000 Euro im Vorjahr nicht überschritten haben. Wird diese Wertgrenze erst im laufenden Kalenderjahr überschritten, so beginnt die Meldepflicht mit dem Monat, in dem die Schwelle überschritten wurde. Die Abgabe dieser Meldungen ist in allen EU-Mitgliedstaaten verbindlich.

Zeitliche Grundlage ist das tatsächliche Lieferdatum der Warenbewegung. Die IntraStat – Meldung muss monatlich bis spätestens zum 10ten Arbeitstag des Folgemonats abgegeben sein.

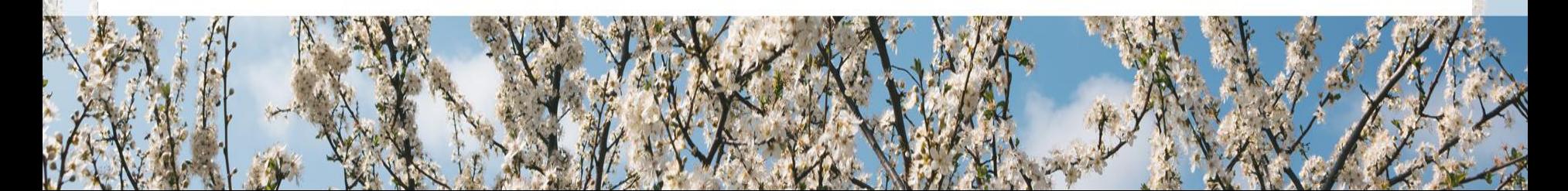

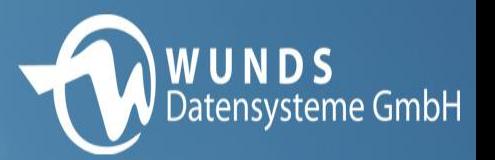

# Meldeformen:

- Online Formulareingabe im Internet
- Datei-Upload von Meldedateien https://www-idev.destatis.de

Y.

bzw.

www.destatis.de

• Papierform (Nur in Ausnahmefällen)

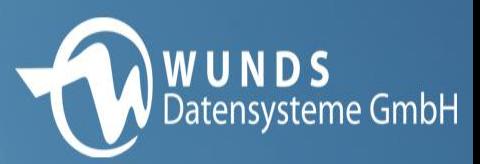

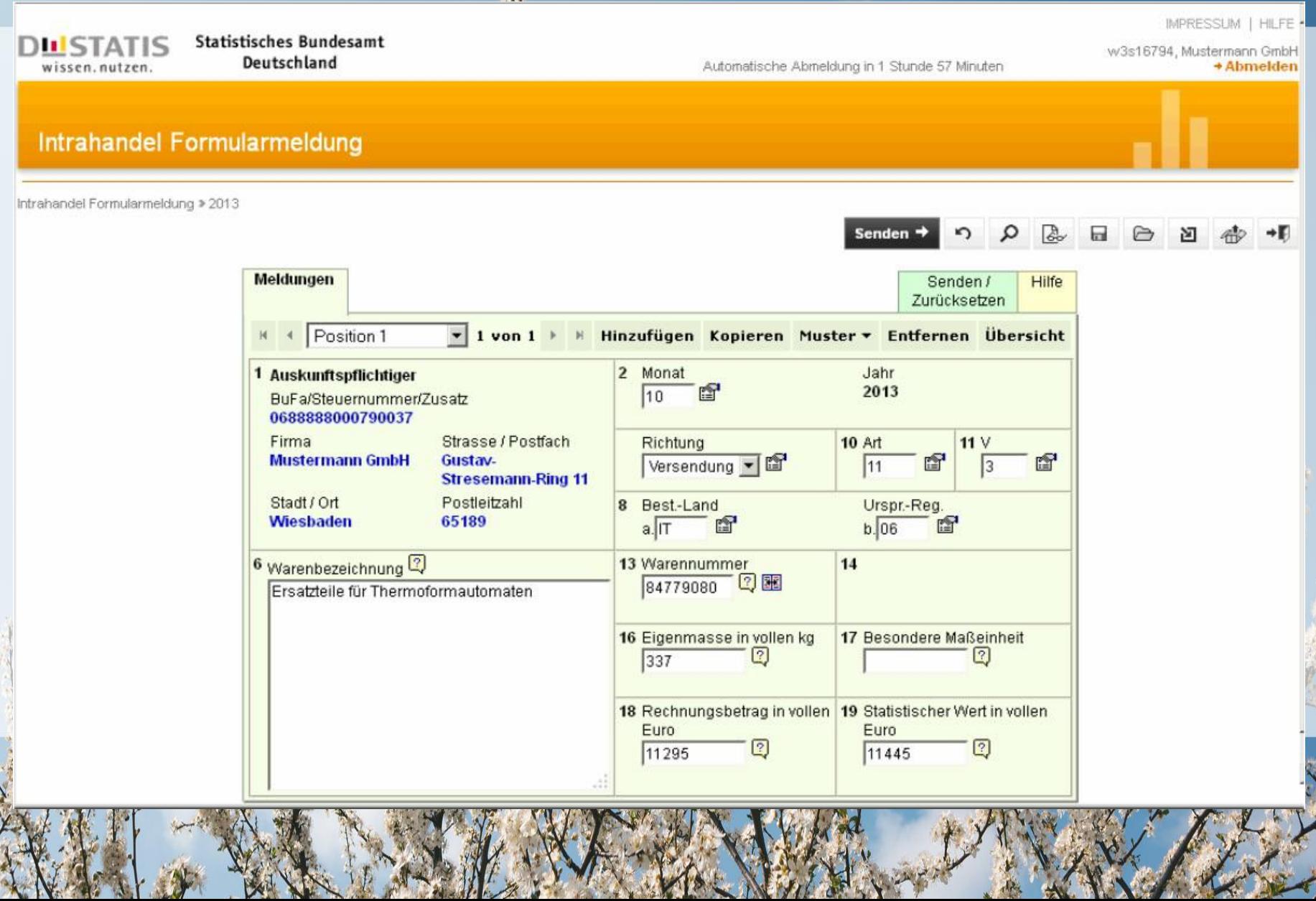

校

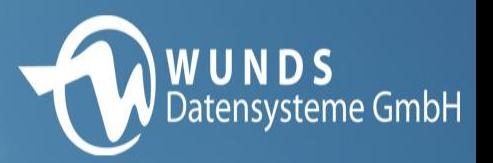

# Stammdaten Intrastat

- Anschrift und Steuernummer der anmeldenden Firma
- Monat / Jahr der Anmeldung
- Belegtyp : Verkauf oder Einkauf ( Versendung / Eingang )
- Um welchen Artikel handelt es sich. ( Intrastat Warennummer )
- Menge / Masse
- Von wo erfolgte die Lieferung. ( EU-Staat / Bundesland )
- Wohin ging die Lieferung. ( Bundesland / EU-Staat )
- Über welchen Verkehrszweig erfolgte die Warenbewegung.
- Art des Geschäfts
- Wert in Furo

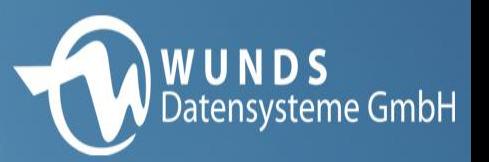

# Einrichtung Intrastat

# **1. Artikelstammdaten**

Da jedes meldende Unternehmen eine eigene Artikelnummerierung aufweist, hat das Statistische Bundesamt eine für die Intrastat maßgebliche Nummerierung der Artikel resp. Artikelbereiche vorgenommen.

Die vorgeschriebenen Warennummern sind dem "*Warenverzeichnis für die Aussenhandelsstatistik*" zu entnehmen.

Im Programm A.eins ist diese Warennummer im Artikelstamm zu hinterlegen.

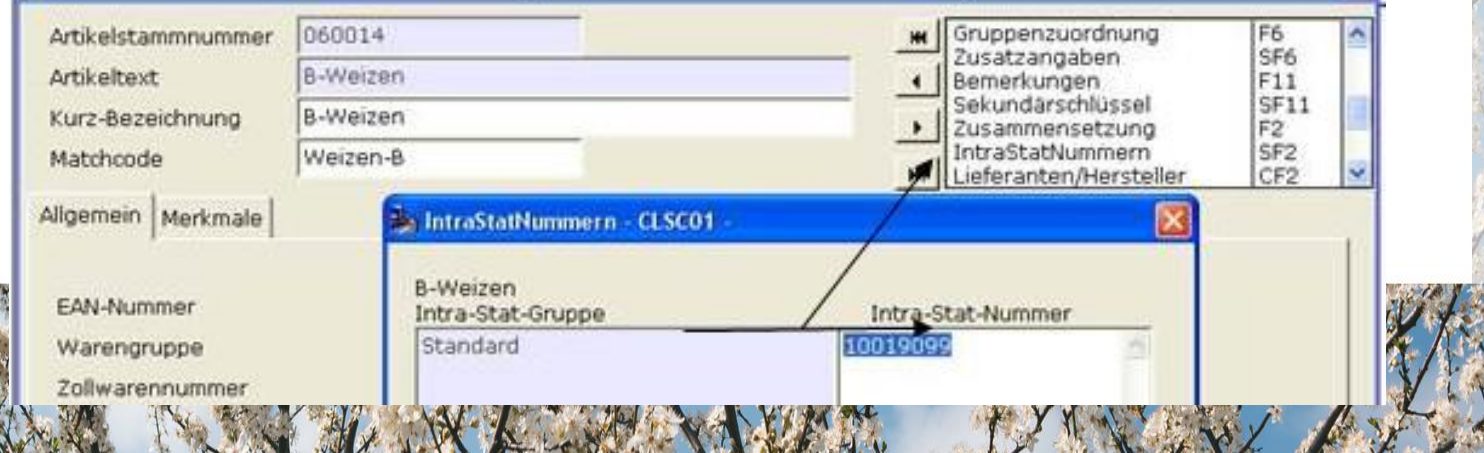

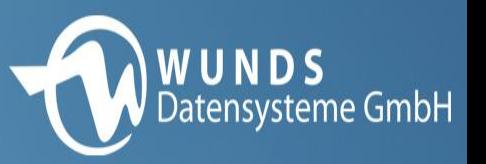

- Die Hinterlegung wird dabei immer für die Intrastatgruppe 0 durchgeführt.
- Diese sollte die Bezeichnung "Standard" tragen.

Y.

• Die Bezeichnung kann in der Stammdatenpflege, im Punkt "*Intrastat-Gruppen*" angepasst werden.

# **2. Staatstamm aktualisieren / prüfen**

Die Hinterlegung der Zollwarengruppe muss überprüft werden. Eine korrekte Gliederung von "Inland", "EU-Mitglied" und "Drittland" ist zwingend notwendig.

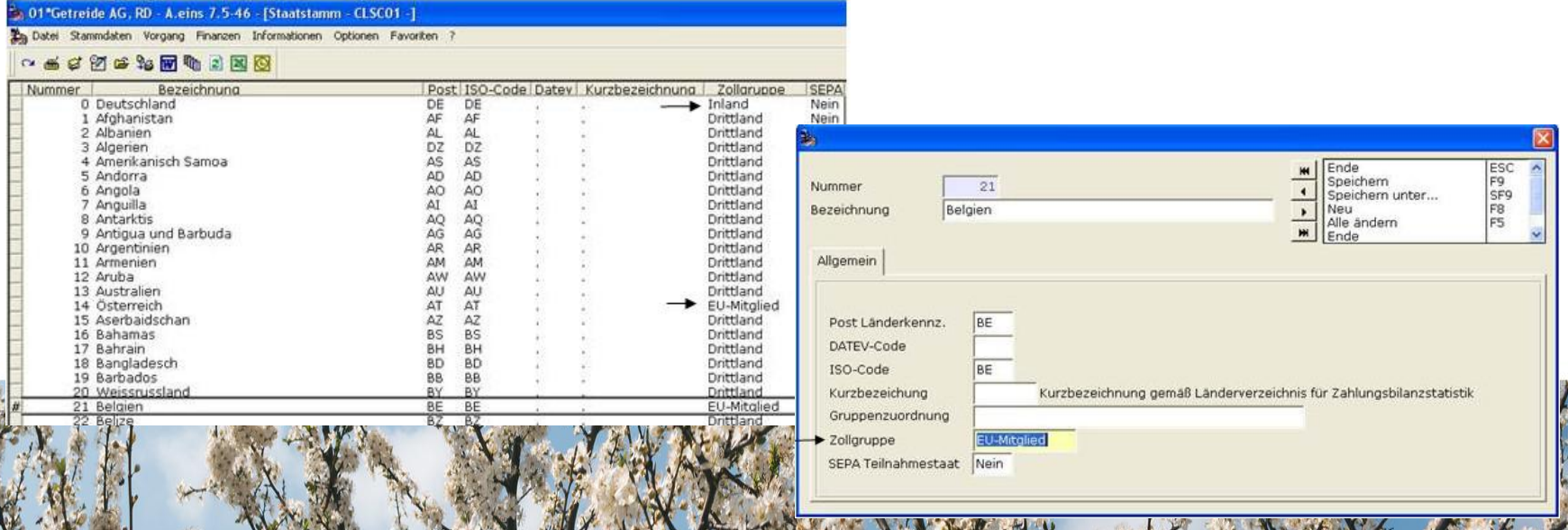

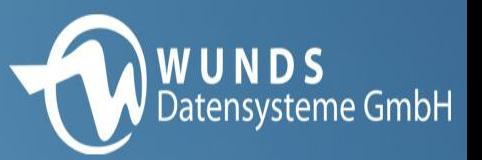

### **3. Prüfung von Kunden- und Mandantenstammdaten**

Y.

Die Adresse des Mandanten [MND] liefert den Staat der eigenen Firma. Als UStID wird der entsprechende Eintrag auf dem TAB-Reiter Finanzbuchhaltung

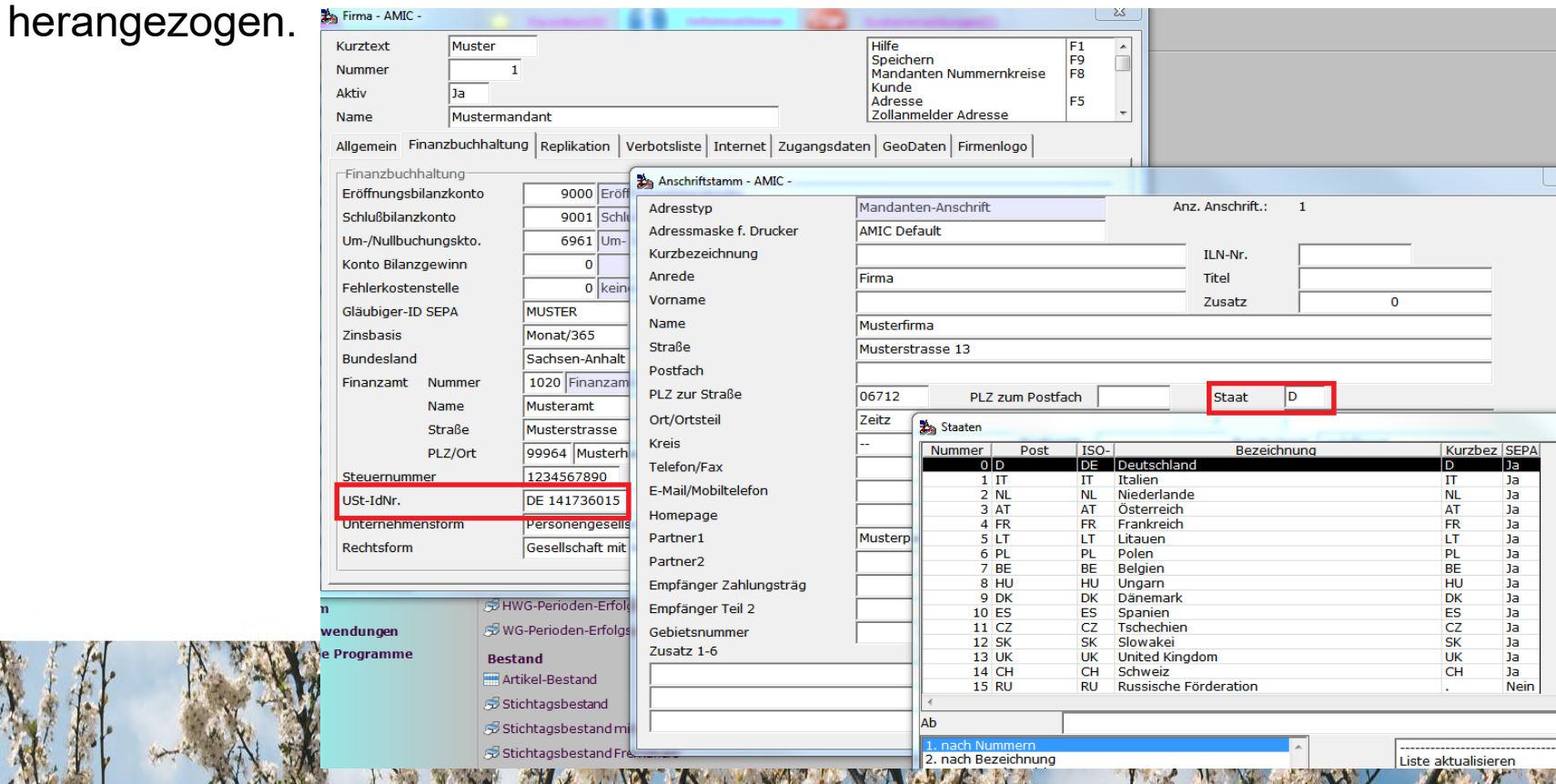

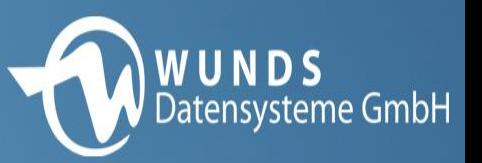

## **Kontrollieren Sie die Kundendaten auf Vollständigkeit!**

Die Vorgangsadresse liefert den Staat des Kunden bzw. Lieferanten. Bitte beachten Sie, dass A.eins eine ganze Reihe von Einstellungen anbietet, wie die Vorgangsadresse befüllt wird. *Für die Intrastat werden nur die in die Finanzbuchhaltung übertragenen Vorgänge berücksichtigt.* Die UStID wird mit dem Eintrag im Kundenstamm des Vorgangskunden

automatisch befüllt.

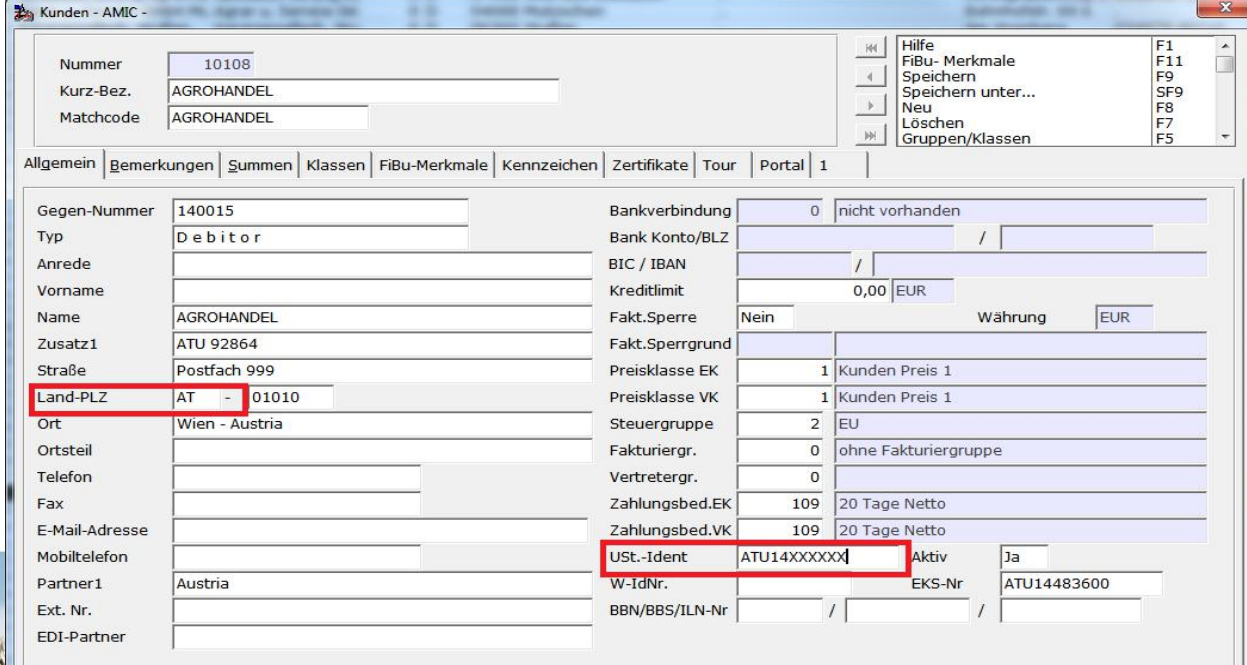

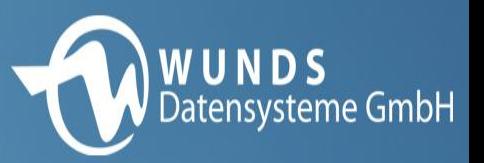

## **Überprüfen Sie Ihre Lagerstammdaten!**

Das Lager der Warenposition liefert über die Adresse des Lagers lt. Lagerstamm Staat und Bundesland.

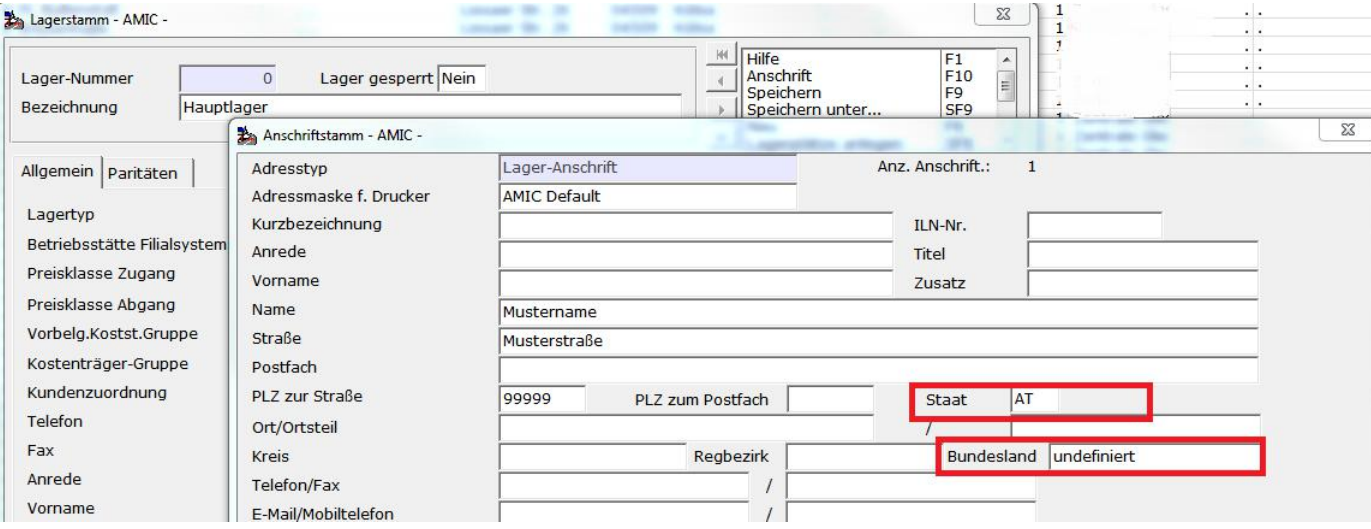

Wird Ware grenzüberschreitend zwischen 2 Lägern des Mandanten bewegt ( Umfuhr ) so wird die Intrastat – Meldung tangiert. Die Vorgangsklasse Lagerumbuchung wurde also integriert.

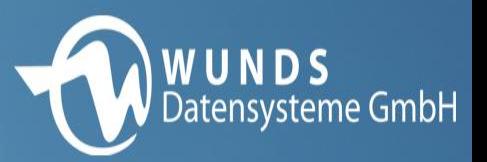

## **4. Pflegen Sie Ihre Versandarten**

Beim Pflegen der Versandarten können die Verkehrszweige für die Intrastat – Meldung hinterlegt werden.

\*

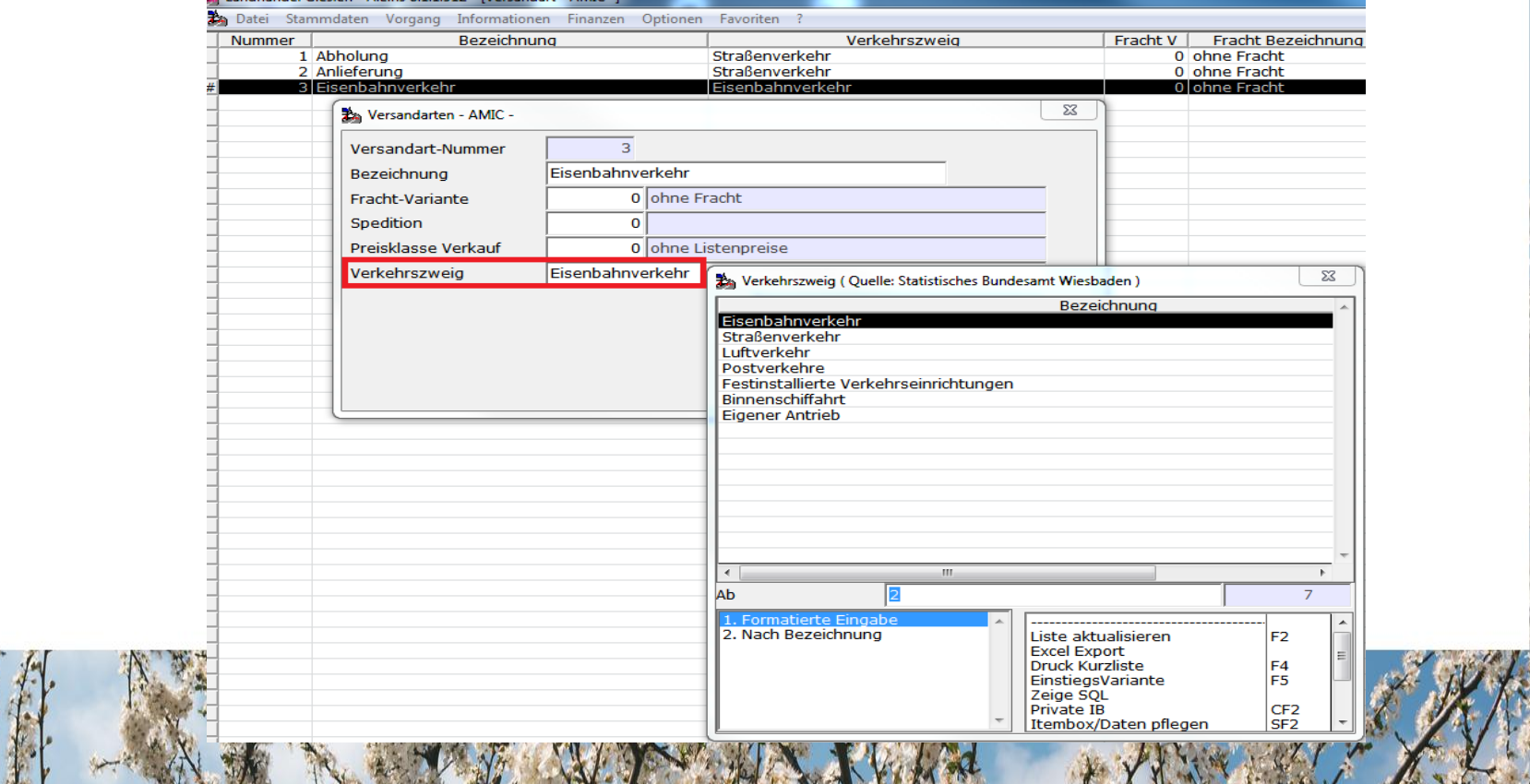

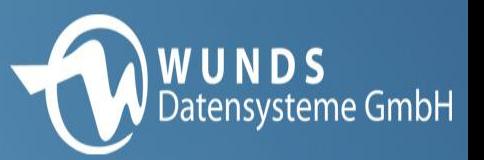

## **5. Anpassungen für die Vorgangserfassungen**

a) Zur Freigabe von Steuerfeldern in der Vorgangserfassung können Abfragefelder unter [UFLD] eingerichtet werden.

 $\Psi$ 

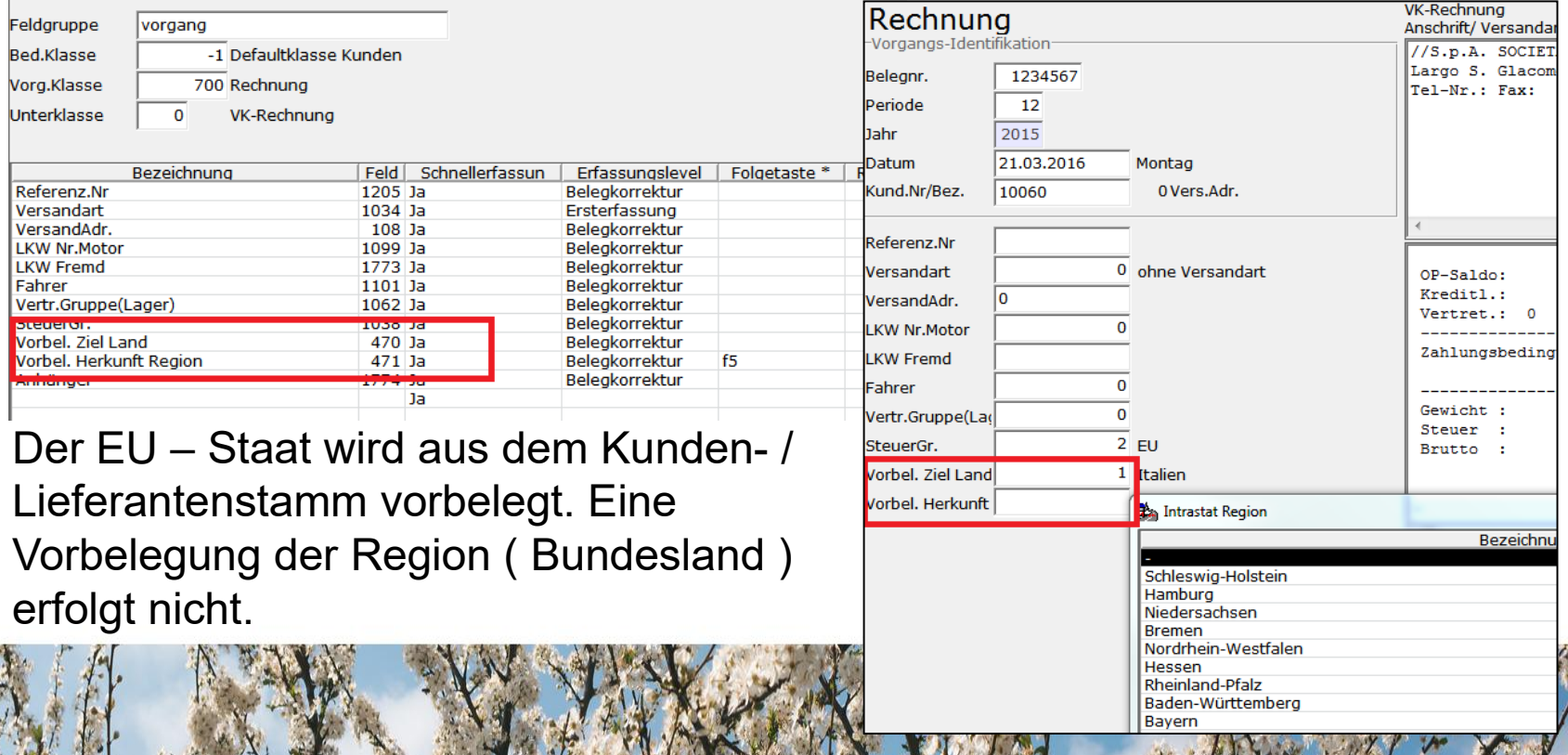

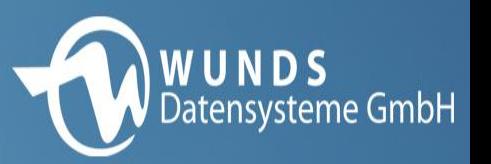

b) Zur Freigabe von Steuerfeldern in der Warenpositionserfassung muss unter dem Direktsprung "Intra" unter dem Anschlusspunkt "Intratstat einrichten" die "Warenbewegung Intrastat" auf "Ja" gesetzt werden.

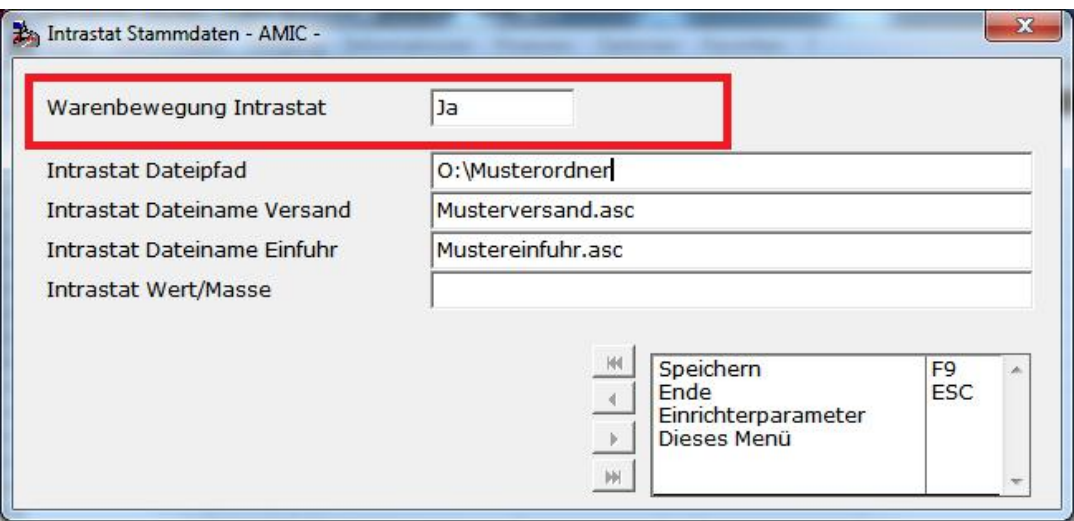

 $\mathbf{V}$ 

Für elektronische Ausgaben sind die entsprechenden Ordner- und Dateinamen zu setzen.

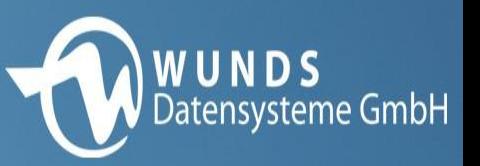

Im Anschluss steht der folgende Tabreiter zur manuellen Erfassung von Intrastat-Daten zur Verfügung:

¥.

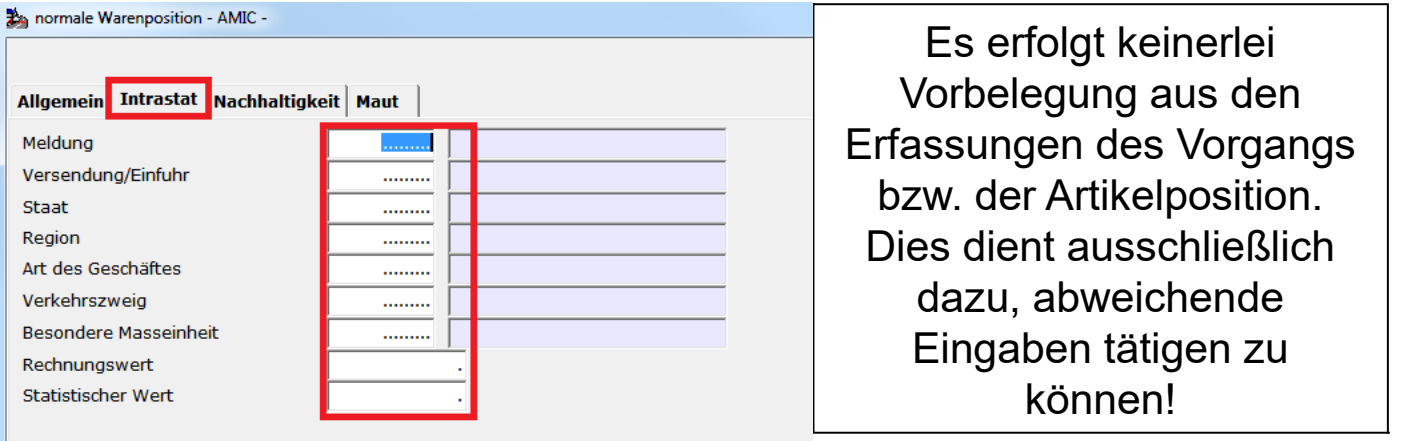

#### **Meldung**

Kennzeichen, das festlegt, ob die Warenposition überhaupt für die Intrastat – Meldung herangezogen werden soll.

#### **Versendung / Einfuhr**

Hier besteht die Möglichkeit in Ausnahmefällen abweichend von der A.eins Vorgangsklasse Eingabe zu machen. Beispiel wäre eine Lagerumbuchung, bei der Zuund Abgangsseite vertauscht wurde.

#### **Bestimmungs- / Versendungsstaat**

Bei Versendungen kann hier das korrekte Bestimmungsland benannt werden.

#### **Ursprungs- /Bestimmungsregion**

Dasselbe für das Bundesland.

#### **Art des Geschäfts**

#### **Verkehrszweig**

Weicht der Verkehrszweig von der Hinterlegung im Stamm der Versandarten ab, so erfolgt hier der korrekte Eintrag.

#### **Ursprungsstaat (nur bei Einfuhr )**

Eingabe des korrekten Ursprunglandes bei Einfuhren.

#### **Besondere Maßeinheit**

Falls die Maßeinheit von der Mengeneinheit des Artikels abweicht kann hier eingegriffen werden.

#### **Rechnungswert**

Gleiches gilt für einen abweichenden Rechnungswert.

#### **Statistischer Wert**

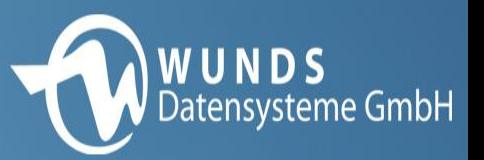

# c) Anpassungen in der Rohware

Die Rohwarenparameter [RWPA] mit Nummer 153 und 154 müssen auf "Erfassung" umgestellt werden.

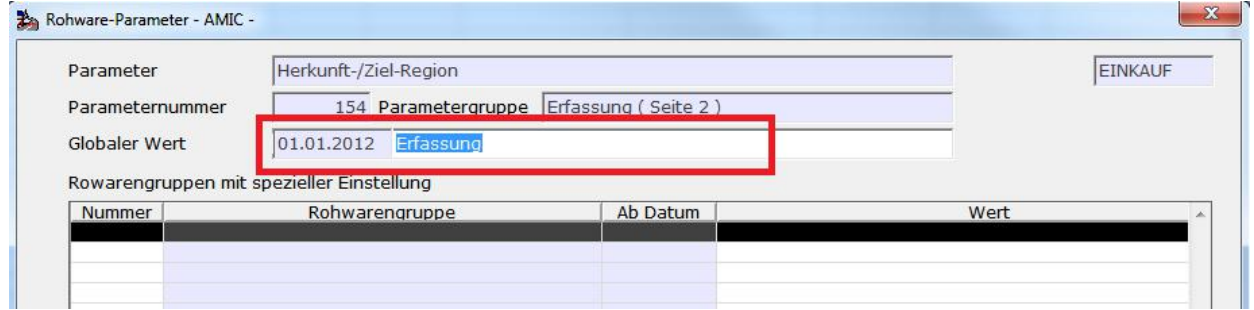

Y.

Anschließend stehen die Erfassungsfelder für Intrastat in der Rohwarenerfassung zur Verfügung

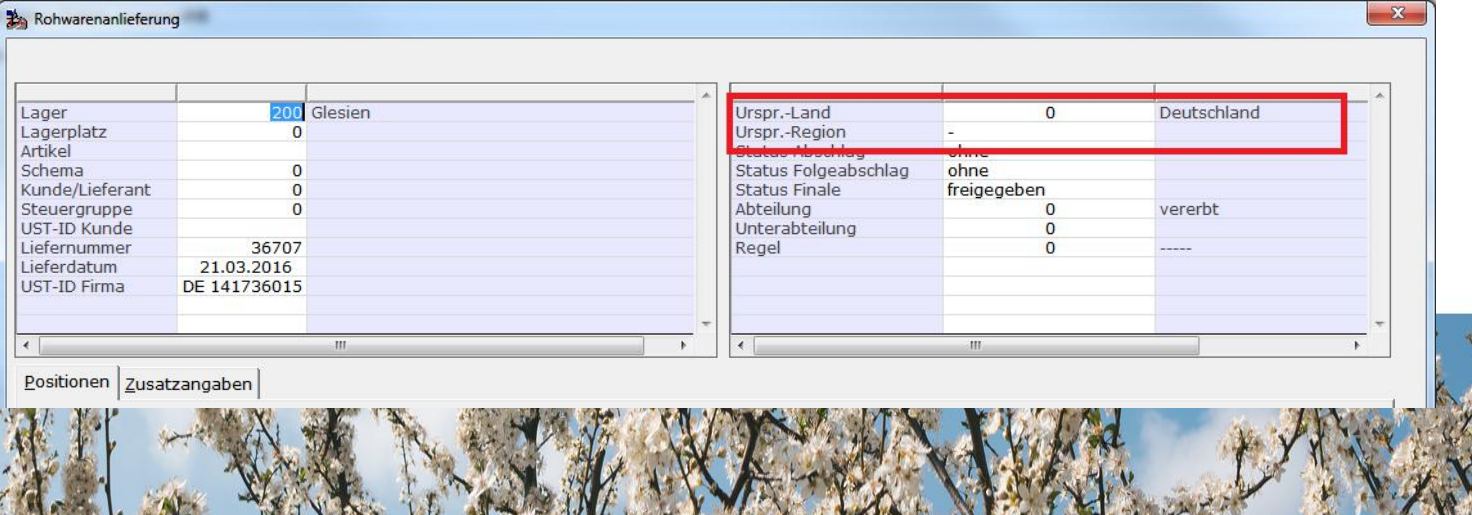

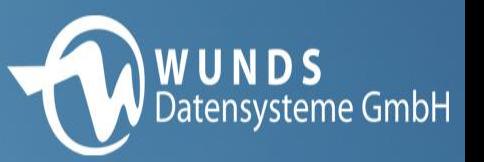

## **6. Hierarchie der Intrastat – Werte**

A.eins bietet 3 kombinierbare Wege an, wie die Daten für die Intrastat Meldung ermittelt werden können :

- •Nutzung der Vorgangsdaten
- •Explizite Eingaben des EU-Staates und der Region unter UFLD und in der Box zur Warenbewegung
- •Spezielle Ergänzungsmaske Intrastat zur Warenposition

Die 3 Möglichkeiten werden in folgender Priorität ausgewertet :

- P1 : Ergänzungsmaske Intrastat (Warenpositionserfassung)
- P2 : explizite Eingabe UFLD / Box (Vorgangserfassung)
	- P3 : Automatische Bestimmung aus Vorgangsdaten (Stammdaten)

# **7. Zusatzangaben**

# a) Eigenmasse

Für eine korrekte Bestimmung der Eigenmasse ist das Gewicht der Artikel zu pflegen!

**W U N D S**<br>Datensysteme GmbH

Ist dieses zum Zeitpunkt der Erfassung mit 0.0 geführt, so kann nachträglich im Artikelstamm das Nettogewicht eingepflegt werden.

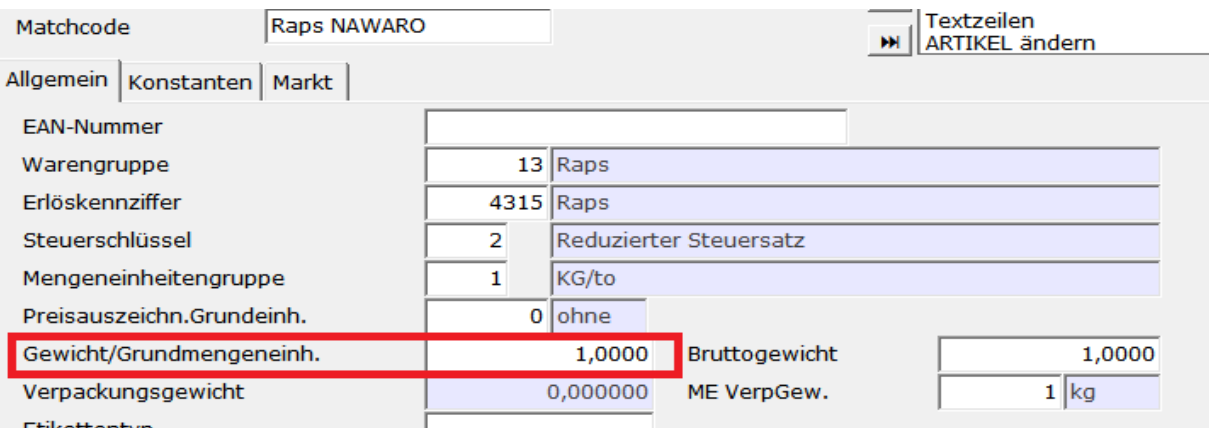

 $\mathbf{V}$ 

Wird auf die Pflege der Gewichte verzichtet, so zieht die Menge lt. Warenbuch.

# b) Abweichende UStID´s

Abweichende UstID der eigenen Firma Aktivierung über UFLD Feld 505, Vorbelegung: Haupt-UStID lt. Mandantenstamm.

 $\sum_{i=1}^N$ 

Abweichende UstID des Kunden / Lieferanten Aktivierung über ULFD Feld 504, Vorbelegung: UStID lt. Seite 1 Kundenstamm.

## **8. Arbeitsweise**

- Nach Hinterlegung aller nötigen Stammdaten werden die Daten zum Intrastat automatisch im A.eins geführt.
- Die Vorgangsklassen Rechnung, Gutschrift und Stornos sowie die Abgangsseite der Lagerumbuchung sind als Versendung definiert.
- Die Vorgangsklassen Eingangsrechnung, Eingangsgutschrift und Stornos sowie die Zugangsseite der Lagerumbuchung sind als Einfuhr definiert.
- Über die Versandart der Warenposition wird der im Versandartstamm eingetragene Verkehrszweig gezogen. Ist dort kein Verkehrszweig angegeben, so verwendet die Intrastat-Meldung "3" für Straßenverkehr.

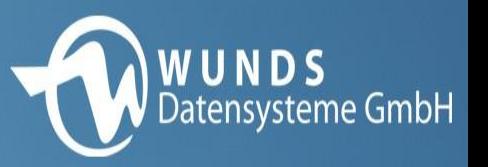

- Bei allen Personenkonten bezogenen Vorgangsklassen ( RE, ER etc. ) wird der Schlüssel 11, bei Lagerumbuchungen der Schlüssel 12 als Geschäftsart automatisch eingetragen.
- Eine Übersteuerung ist nur in der Warenposition möglich.

 $\mathbf{X}$ 

### Bekannte Geschäftsarten:

- 11 Endgültiger Kauf/Verkauf
- 12 Ansichts- oder Probesendungen, Sendungen mit Rückgaberecht und Kommissionsgeschäfte
- 13 Kompensationsgeschäfte (Tauschhandel)
- 14 Finanzierungsleasing (Mietkauf)
- 19 Geschäfte mit Eigentumsübertragung, Sonstiges
- 21 Rücksendung von Waren
- 22 Ersatz für zurückgesandte Waren
- 23 Ersatz (z. B. wegen Garantie) für nicht zurückgesandte Waren
- 29 Rücksendung von Waren ..., Sonstiges
- 31 Warenlieferungen im Rahmen von durch die Europ. Gemeinschaft ganz oder teilw. finanzierten Hilfsprogrammen
- 32 andere Hilfslieferungen öffentlicher Stellen
- 33 sonstige Hilfslieferungen (von Privaten oder nicht öffentlichen Stellen)
- 34 sonstige Geschäfte (z.B. Geschenksendungen)
- 41 Warensendung zur Lohnveredelung, welche voraussichtlich zurückgelangen
- 42 Warensendung zur Lohnveredelung, welche voraussichtlich nicht zurückgelangung
- 51 Warensendung nach Lohnveredelung, Zurückgelangung
- 52 Warensendung nach Lohnveredelung, nicht Zurückgelangung
- 71 für militärische Zwecke
- 72 für zivile Zwecke
- 81 Geschäfte mit Lieferung von Baumaterial...
- 91 Miete, Leihe und Operate Leasing
- 99 Andere Geschäfte, die sich den anderen Schlüsseln nicht zuordnen lassen

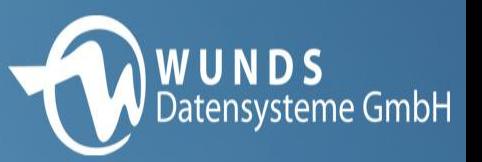

### **9. Auswertungs- / Prüfmöglichkeiten**

Unter dem Direktsprung "Intra" können die Intrastat – Positionen in der gleichnamigen Ansicht geprüft werden.

Änderungen sind an dieser Stelle direkt per Eingabemaske möglich

Ķ.

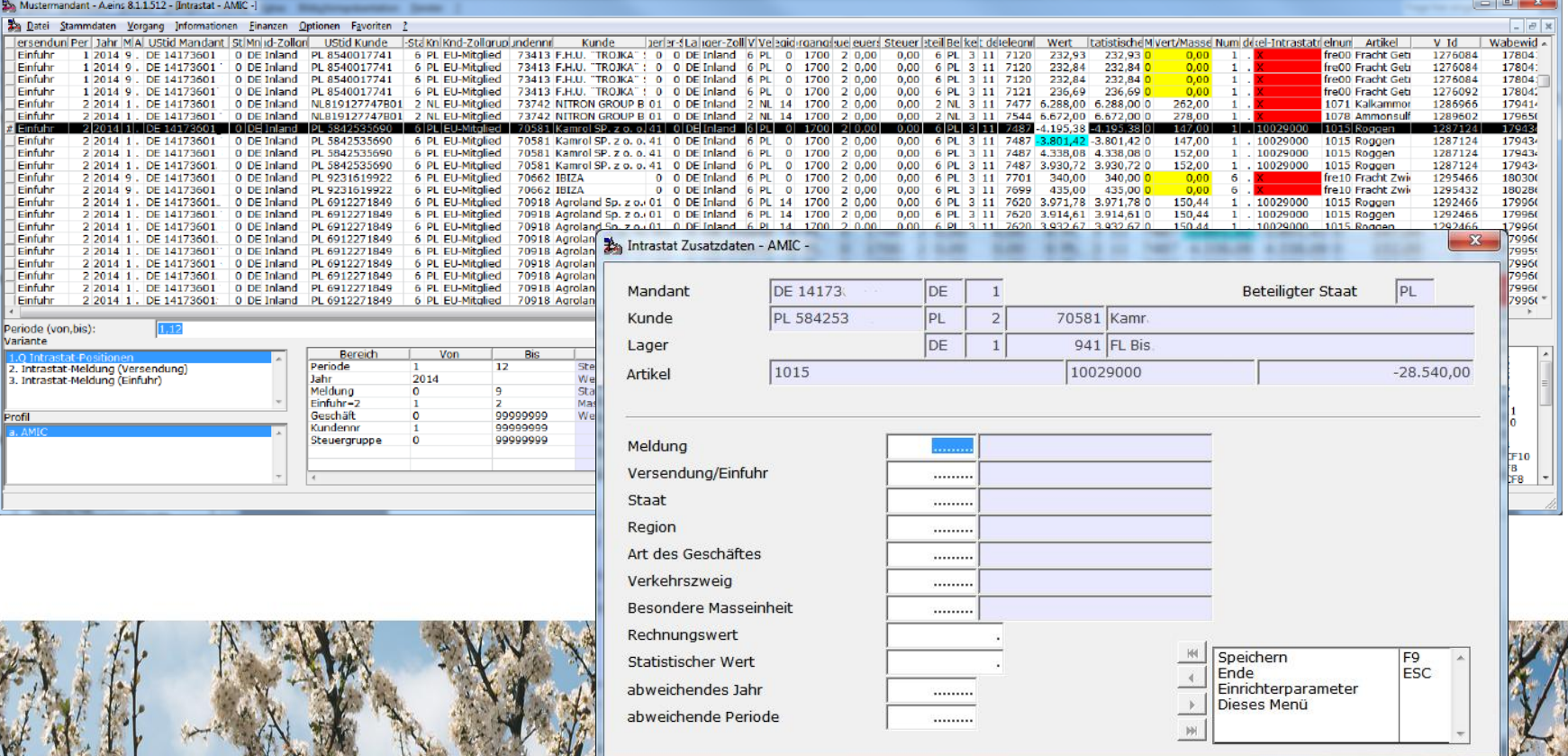

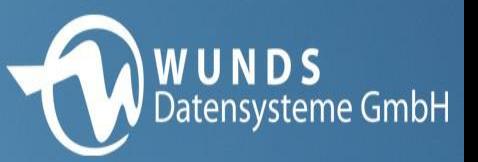

## Für Auswertungen steht unter dem Direktsprung [LST] im Bereich "Warenwirtschaftslisten" der Report "Intrastat-Liste" zur Verfügung.

 $\mathbf{V}$ 

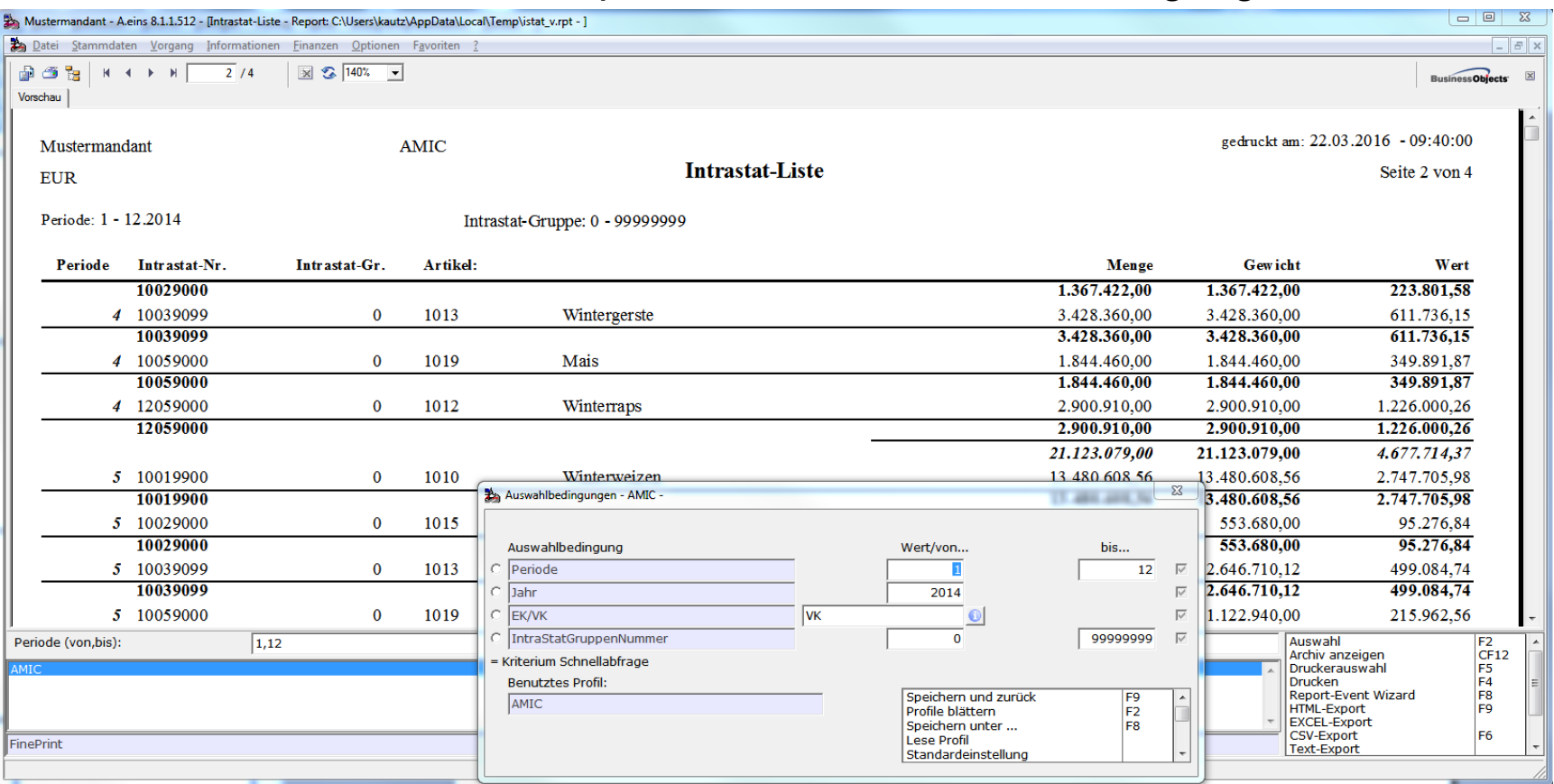

Diese Auswertung kann für den Verkauf oder den Einkauf aufgebaut werden. Eine direkte Gegenüberstellung von Einkauf und Verkauf ist nicht enthalten.

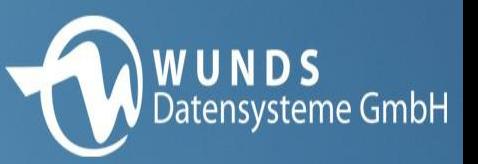

## **10. Zusammenfassung und Export**

Y.

Eine Zusammenfassung der zur Meldung anstehenden Daten erhalten Sie in den Anzeigevarianten "Intrastat-Meldung (Versendung)" und "Intrastat-Meldung Einfuhr".

Die Erzeugung von elektronischen Meldungen ist mittels "Versand erzeugen" bzw. "Einfuhr erzeugen" möglich.

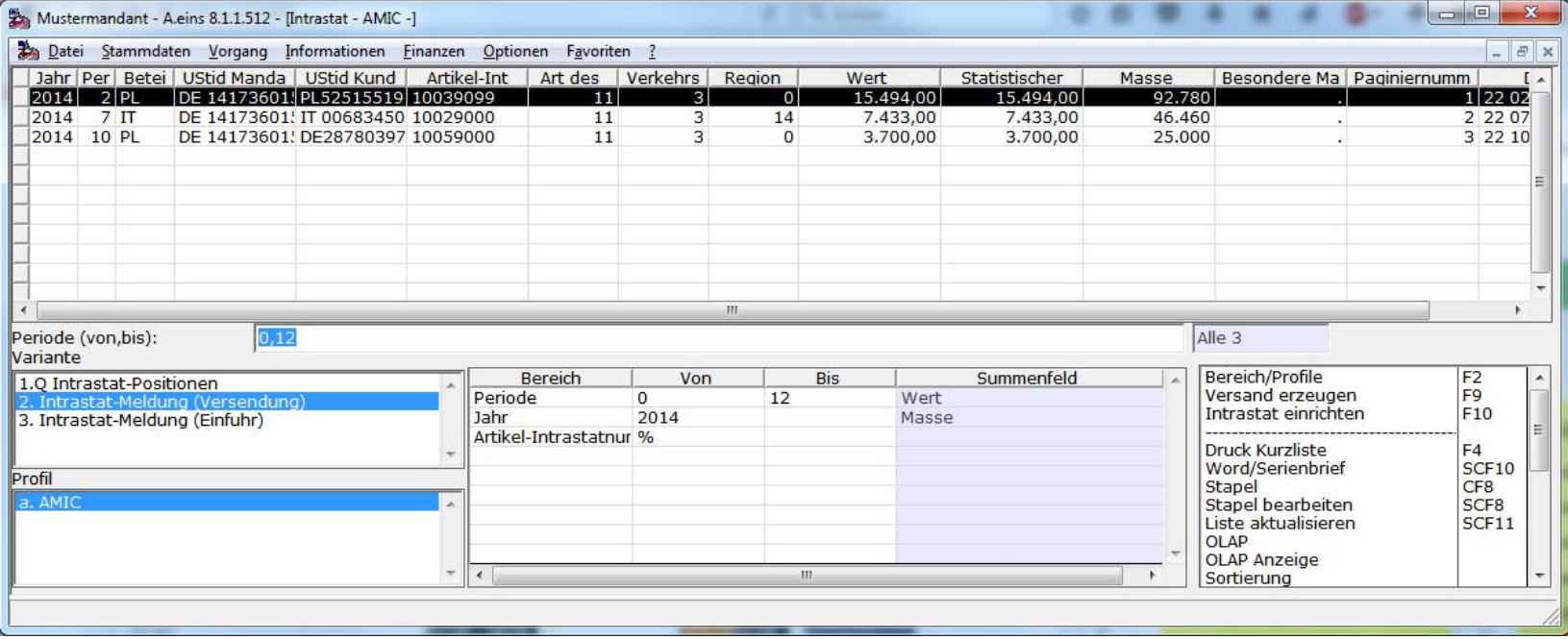

Dabei werden die, unter "Intrastat einrichten" angegebenen Ordner genutzt.

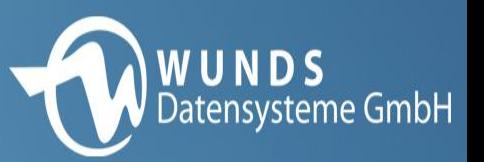

## **11. Anmerkungen / Ergänzungen**

>Zusammenfassende Meldung und Intrastat

X.

Die Zusammenfassende Meldung reagiert automatisch auf die UStIDs laut Vorgang. Grundvoraussetzung ist jedoch die Kennzeichensetzung lt. Kundenstamm, dass der entsprechende Kunde in der Umsatzsteuervoranmeldung aufzuführen ist (Aktiv "Ja" oder "Nein").

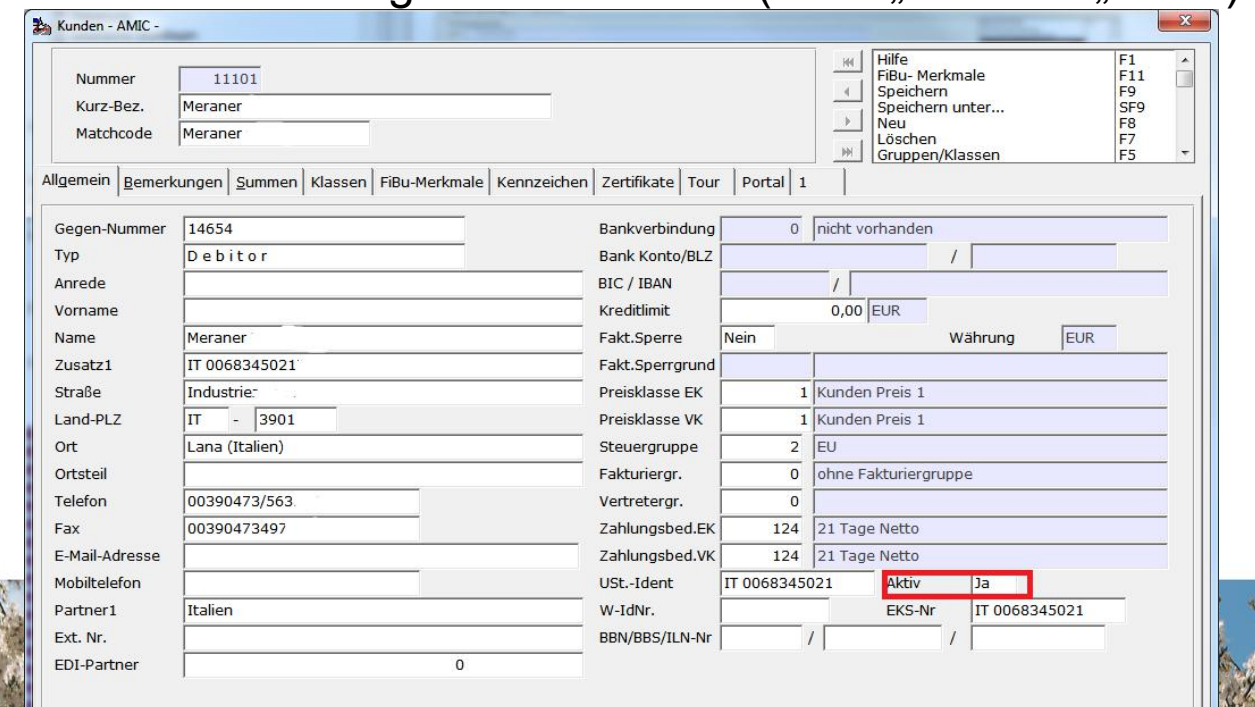

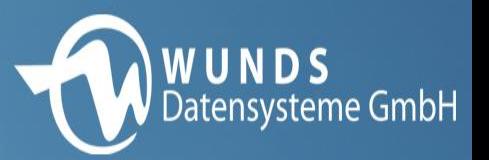

## Die Zusammenfassende Meldung kann über "Finanzbuchhaltung" – "Abschlussarbeiten" – "Umsatzsteuer", Menüpunkt "Umsatzsteuerwerte" generiert und gedruckt werden.

Ķ.

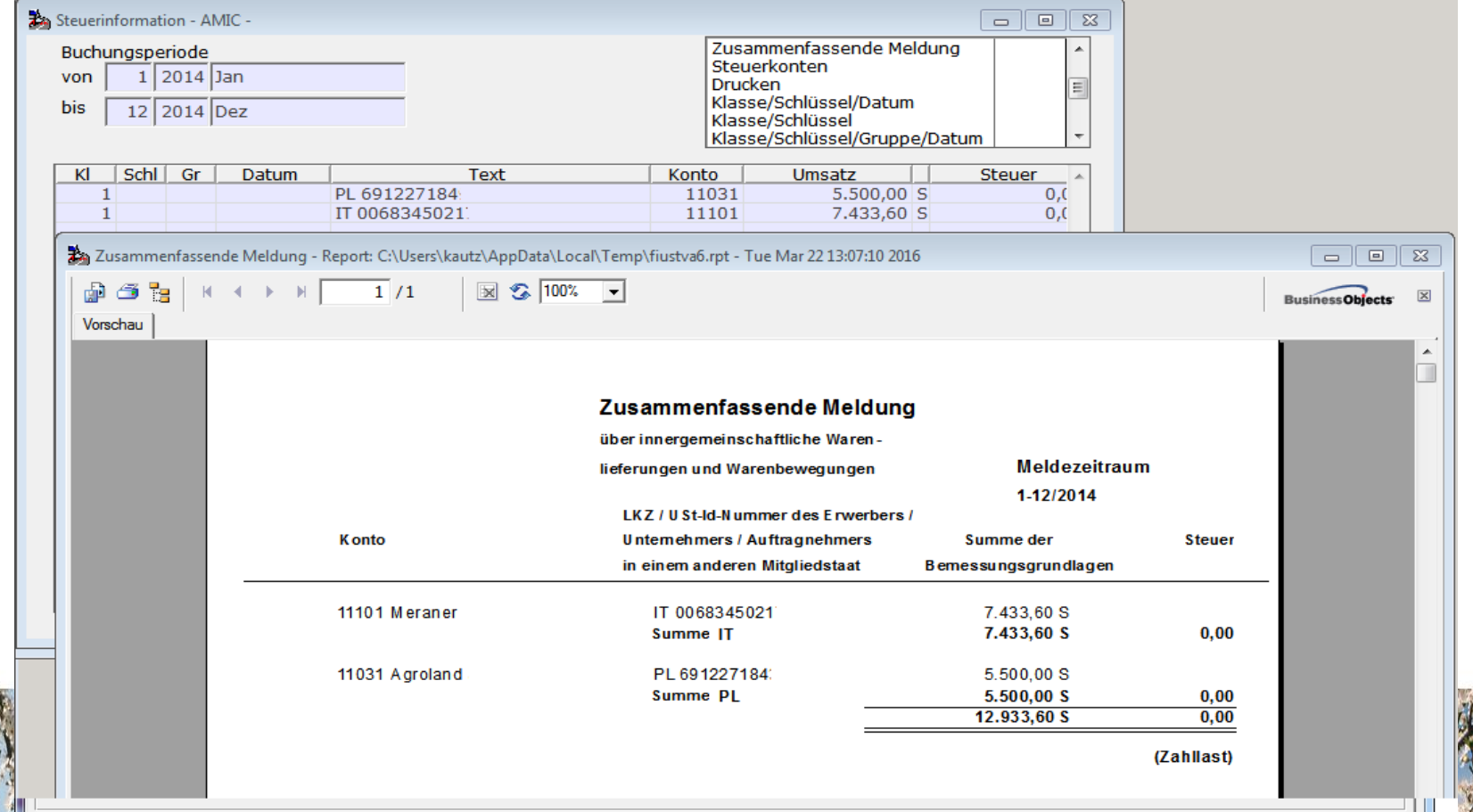